# **GRA3611 Vector Art Editing**

Genevieve Hitchings mhitchings@citytech.cuny.edu www.artorium.com/instruction

The process of creating printer spreads from layout spreads is called *imposition*. The layout of your InDesign document is not affected, because the imposition is all handled in the print stream. No pages are shuffled or rotated in the document.

In InDesign Choose File > Print Booklet.

## **Booklet types**

The Print Booklet feature lets you create printer spreads for professional printing. For example, if you're editing an 8-page booklet, the pages appear in sequential order in the layout window. However, in printer spreads, page 2 is positioned next to page 7, so that when the two pages are printed on the same sheet, folded, and collated, the pages end up in the appropriate order.

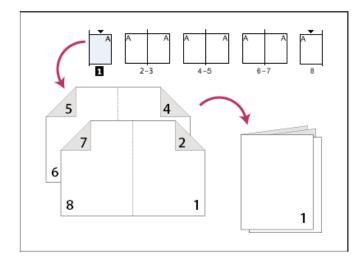

The process of creating printer spreads from layout spreads is called imposition. You can choose three types of imposition: 2-up Saddle Stitch, 2-up Perfect Bound, and Consecutive. While imposing pages, you can change settings to adjust spacing between pages, margins, bleed, and creep.

## 2-up Saddle Stitch

Creates two-page, side-by-side printer spreads. These printer spreads are appropriate for printing on both sides, collating, folding, and stapling. InDesign adds blank pages as needed to the end of the finished document. The Space Between Pages, Bleed Between Pages, and Signature Size options are dimmed when 2-up Saddle Stitch is selected.

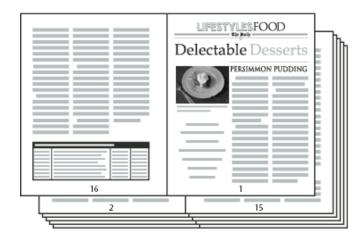

Creating printer spreads for a 24-page black-and-white newsletter using the 2-up Saddle Stitch style yields 12 spreads.

### 2-up Perfect Bound

Creates two-page, side-by-side printer spreads that fit within the specified signature size. These printer spreads are appropriate for printing on both sides, cutting, and binding to a cover with adhesive. If the number of pages to be imposed is not evenly divisible by the signature size, InDesign adds blank pages as needed to the back of the finished document.

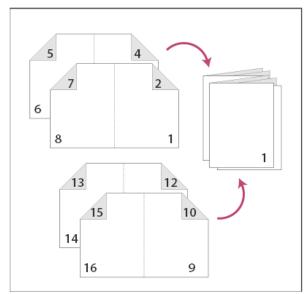

2-up Perfect Bound divided in four signatures

If a booklet has a color cover and black-and-white insides, you can create two separate impositions from the same document: one for the front cover, inside front cover, inside back cover, and back cover; and one for the 24 pages inside the booklet. To produce the color signature, click Range in the Pages area of the Setup area, and type 1-2, 27-28 (or whatever the section page numbers are). To produce the black-and-white insides, type 3-26 in the Range text box.

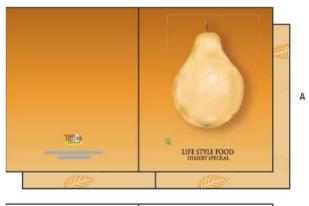

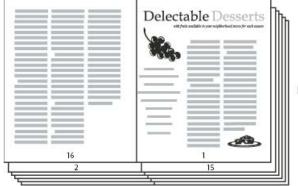

28-page booklet with a color cover

- a. Color signature for cover
- b. Black-and-white inside page

### Consecutive

Creates a two-, three-, or four-page panel appropriate to a foldout booklet or brochure. The Bleed Between Pages, Creep, and Signature Size are dimmed when a Consecutive option is selected.

For example, if you want to create printer spreads for a traditional six-panel, trifold brochure, choose 3-up Consecutive. You may be accustomed to setting up trifolds as one page with three different columns. With InDesign imposition, you can simply create pages that are the size of each panel.

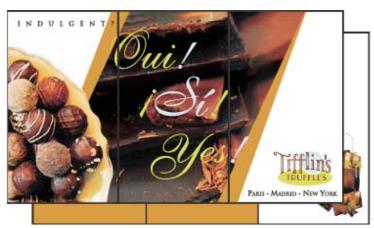

3-Up Consecutive

## **Space Between Pages**

Specifies the gap between pages (the right side of the left page and the left side of the right page). You can specify a Space Between Pages value for all the booklet types except Saddle Stitch.

For Perfect Bound documents, if you are creeping in (with a negative value), the minimum Space Between Pages value is the width of the Creep value. If you're manually creating signatures (for example, if there are different stocks in the same document), you can enter a Space Between Pages value to specify a starting creep for spreads that belong to different signatures.

#### **Bleed Between Pages**

Specifies the amount of space used to allow page elements to encroach the gap in Perfect Bound printer spread styles. (This option is sometimes referred to as crossover.) The field accepts values between 0 and half the Space Between Pages value. You can specify this option only when 2-up Perfect Bound is selected.

#### Creep

Specifies the amount of space necessary to accommodate paper thickness and folding on each signature. In most cases, you'll want to specify a negative value to create a push-in effect. You can specify Creep for 2-up Saddle Stitch and 2-up Perfect Bound booklet types.

## Signature Size

Specifies the number of pages in each signature for 2-up Perfect Bound documents. If the number of pages to be imposed is not evenly divisible by the Signature Size value, blank pages are added to the end of the document as necessary.

#### **Automatically Adjust To Fit Marks And Bleeds**

Lets InDesign calculate the margins to accommodate the bleeds and the other printer mark options currently set. The fields under Margins are dimmed when this option is selected, but they reflect the actual values that will be used to fit marks and bleeds. If you deselect this option, you can adjust the margin values manually.

### Margins

Specifies the amount of space that surrounds the actual printer spread after trimming. To specify individual values for Top, Bottom, Left, and Right, deselect Automatically Adjust To Fit Marks And Bleeds, and increase the values to insert extra space beyond the default marks and bleeds. (Decreasing the values may result in clipping the marks and bleeds.) You can specify margin values for all booklet printing types.

### **Print Blank Printer Spreads**

If the number of pages to be imposed is not evenly divisible by the Signature Size value, blank pages or spreads are added to the end of the document. Use this option to determine whether those blank spreads at the end of the document are printed. Note that printing other blank pages in the document is controlled by the Print Blank Pages option in the Print dialog box.

## Types of Binding

Mechanical binding is an old term or title used to describe four kinds of binding systems: cerlox, plasticoil, spiral wire, and wire-O. Opens 360-degrees.

# Perfect binding

Perfect binding offers several advantages over other binding methods. The backbone of the wraparound cover can be printed with the name of the book for easy reference when stacked on a shelf, and the books can be bound in one continuous operation from signatures to finished product. Another important advantage is that single sheets can be added to a publication without needing a centerfold, which is required in stitching and sewing methods.

# Saddle Stitching

Saddle-Stitched is a method of securing loose printed pages with staples down the middle of a folded sheaf of papers. Many booklets are saddled-stitched. Side-stitching is a similar method where the pages are stapled about 1/4" from the spine.

Saddle stapling or "bookletmaking" is common for small booklets, calendars, pocket-size address books, and some magazines. When the document is too large for saddle-stitching it may be side-stitched or side stapled.